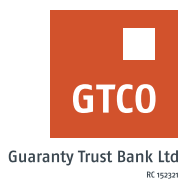

## **How to withdraw money without your Naira Mastercard**

## **Internet Banking**

- **•** Log on to Internet Banking with your User ID/ Account Number/Phone No/Email and Password
- § Click "Account Transfers"
- **•** If you want to withdraw from a GTBANK ATM close to you, click "737 Cash"
- **E** If you want to withdraw from any other Bank ATM, click "Paycode"
- **E** Click "New Request"
- Complete displayed form with "Account" (other details are populated automatically) and "cash-out amount"
- **Enter "answer to secret question"**
- Enter "Token code"
- Click "Submit"

## **Mobile Number**

- **Log on to Mobile Banking/GTWorld with your User ID Account Number/Phone No/Email** and Password
- § Click "Cashout"
- **■** If you want to withdraw from a GTBANK ATM close to you, click "737 Cash (GTBank ATMs)"
- § If you want to withdraw from any other Bank ATM, click "Paycode (All ATMs & POS)"
- **•** Complete the displayed form
- § Click "Continue"
- Enter your 4-digit PIN or Token Code
- **■** Click "Done" to complete your request

## **USSD**

- § Dial \*737\*3\*Amount# for GTBank
- § Enter your 737 PIN
- § Click "send"

*Timeline: Immediately*